## **Sciences de la Vie et de la Terre**

## **Comment l'Homme peut-il limiter l'impact de l'exploitation de ressources géologiques sur les paysages ?**

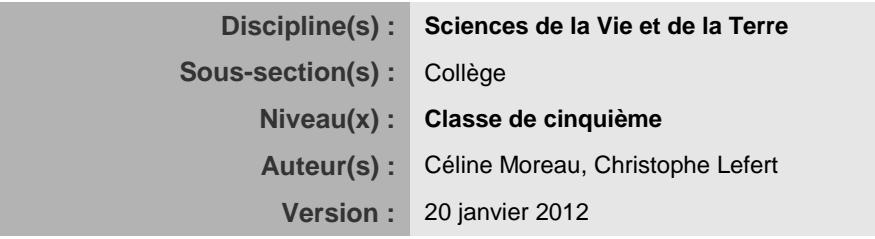

 Cette activité va te permettre de suivre l'évolution de l'exploitation des roches dans une carrière et de mesurer les conséquences de telles exploitations sur les paysages, au travers de l'étude d'images aériennes et d'une carte IGN.

- > Aller sur le site [www.pilote41.fr](http://www.pilote41.fr/)
- Choisir *Kit pédagogique puis Accès élèves*
- Dans la Rubrique *Sciences de la Vie et de la Terre choisir :*

Evolution de la carrière de Pontijou **Clique sur VOIR**

## **Présentation des outils à ta disposition (voir aussi la fiche ressource n° 8.**

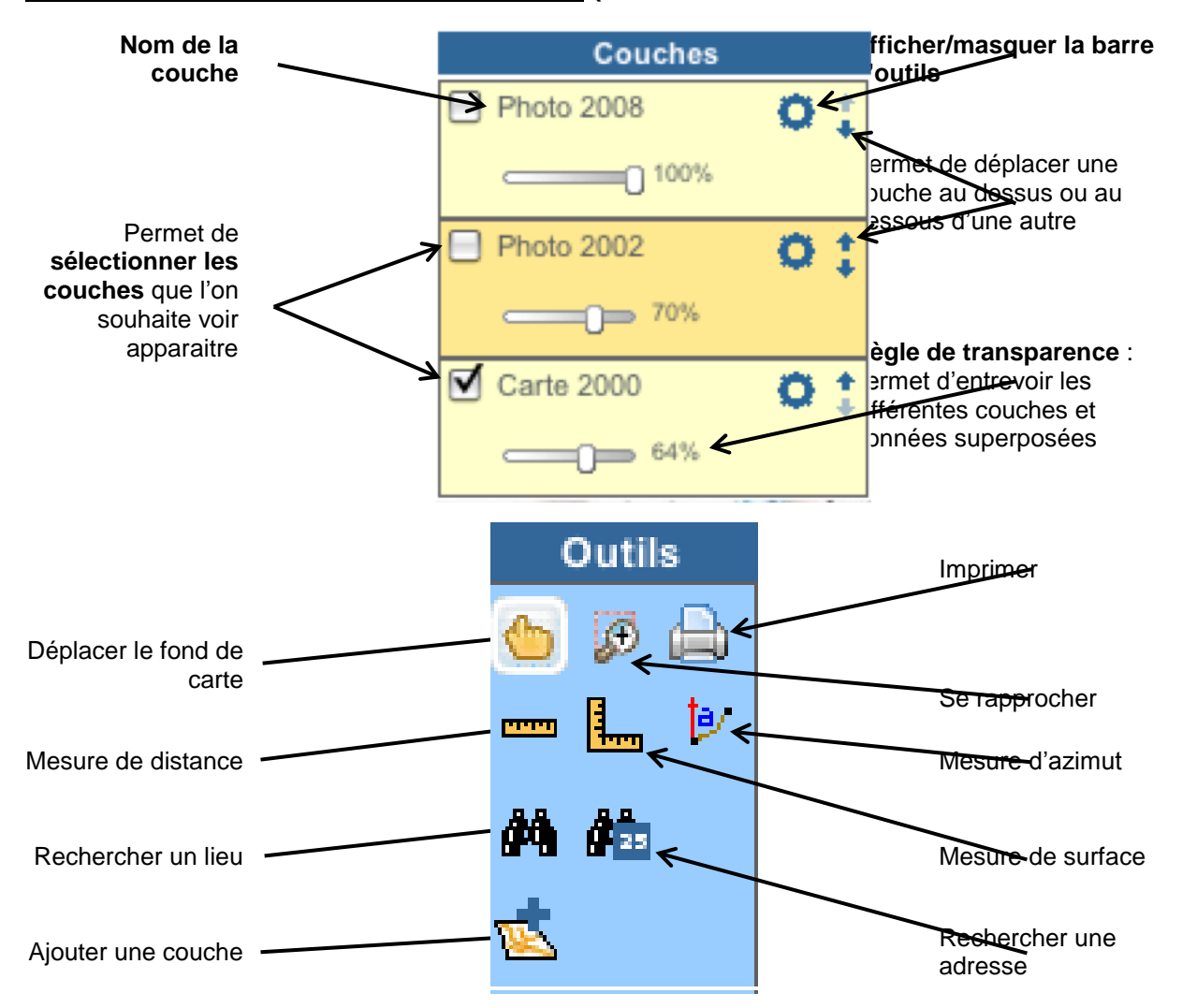

1) Zoome sur la zone de la carrière et adapte sa taille à la fenêtre sur ton écran.

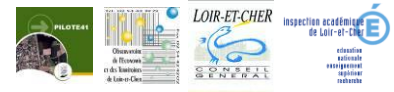

Fiche pédagogique PILOTE41 pour les élèves du Loir-et-Cher page 1 Fiche n° 1

2) Sélectionne les 3 couches à ta disposition (Photo2002, Photo2008 et Carte2000) et modifie la règle de transparence pour que les 3 couches soient visibles en même temps.

3) Clique sur  $\mathbb{R}^3$  pour ajouter une couche vectorielle.... Précise son Nom (ex. : Carrière2002) et son Type : surfacique puis clique sur Ajouter.

4) De nouveaux outils apparaissent au niveau de cette nouvelle couche créée.

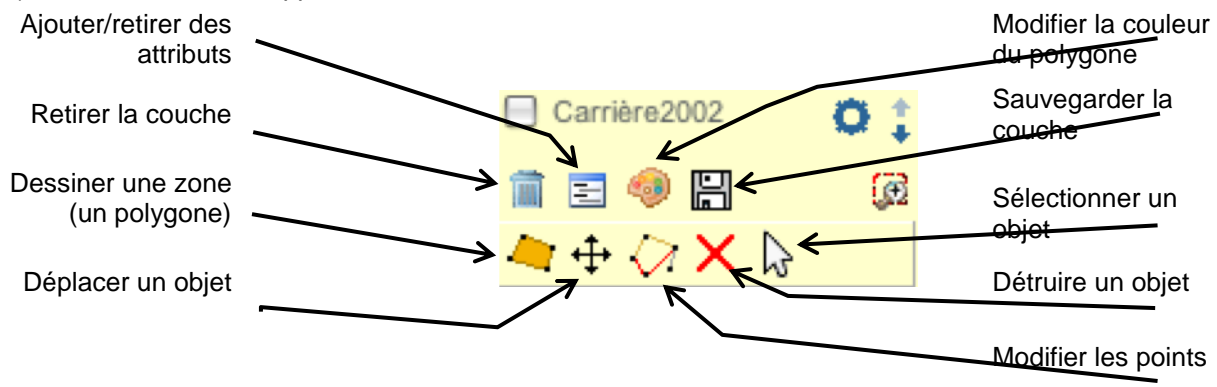

4) Clique sur **present dessine le contour de la zone occupée par la carrière en 2002 : Clic gauche** pour ancrer un point et double-clic pour fermer le polygone dessiné.

5) Fais de même en créant une nouvelle couche pour déterminer le contour de la carrière en 2008. Pense à changer la couleur du 2ème polygone dessiné pour la lisibilité du document.

6) A l'aide de l'outil : , mesure la surface occupée par la carrière en 2002 puis en 2008. Clic gauche pour ancrer un point et double-clic pour obtenir le résultat qui s'affiche sous le cadre Outils. Q1 - Compare les 2 zones dessinées : indique tes résultats pour les 2 surfaces mesurées. Que constates-tu quant à l'emplacement et la surface occupée par la carrière aux 2 périodes ?

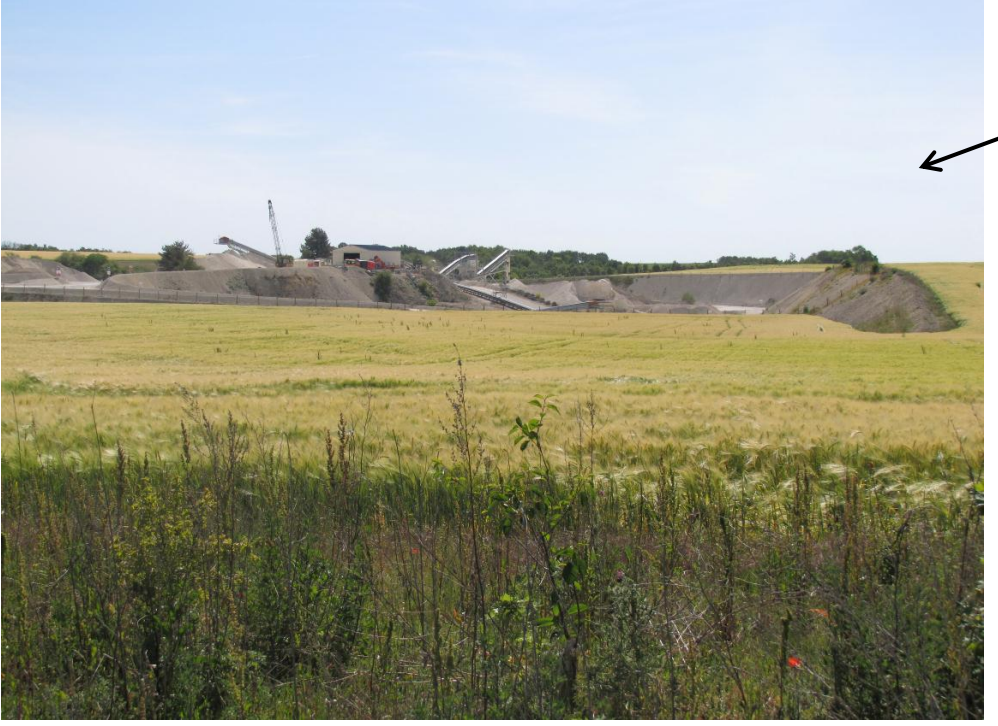

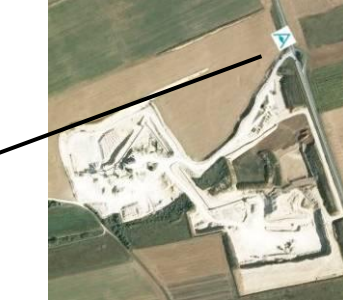

angle de vue de la photographie ci-contre. (28/05/2011)

7) À l'aide de la photographie ci-dessus, des photographies aériennes de la carrière en 2002 et 2008 et des informations recueillies lors de la visite de la carrière, réponds aux questions suivantes :

écris le paysage de la photographie et recherche l'aspect du même paysage en 2002.

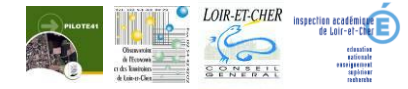

Q3 : Indique les travaux de réaménagement réalisés dans cette carrière et leur impact sur l'environnement.

8) Sélectionne les 2 couches créées ainsi que la carte 2000 et clique sur **ATTENTION** ! Un aperçu avant impression s'ouvre. Dans la zone intitulée « vos notes et commentaires », rédige tes réponses Imprimer aux questions 1, 2 et 3 et clique ensuite sur

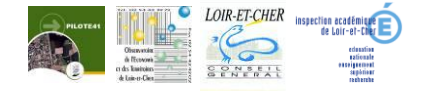